Université Paris X Nanterre 2005/2006 UFR SEGMI - 1ère année  $R$ . Chevallier Outils informatique 2

# Document n°1 : le langage VBA  $\mathcal{L}_\mathcal{L} = \{ \mathcal{L}_\mathcal{L} = \{ \mathcal{L}_\mathcal{L} = \{ \mathcal{L}_\mathcal{L} = \{ \mathcal{L}_\mathcal{L} = \{ \mathcal{L}_\mathcal{L} = \{ \mathcal{L}_\mathcal{L} = \{ \mathcal{L}_\mathcal{L} = \{ \mathcal{L}_\mathcal{L} = \{ \mathcal{L}_\mathcal{L} = \{ \mathcal{L}_\mathcal{L} = \{ \mathcal{L}_\mathcal{L} = \{ \mathcal{L}_\mathcal{L} = \{ \mathcal{L}_\mathcal{L} = \{ \mathcal{L}_\mathcal{$

## **1. Variables et types, affectation, entrée et sortie d'information**

**Variables :** une variable est définie par son identificateur (son nom) et son type (sa catégorie). Une variable ainsi définie désigne alors une case-mémoire. La valeur qui est mise dans cet emplacement est la valeur de la variable ; elle doit respecter les contraintes imposées par le type.

#### **Types des variables :** exemples :

Dim x As Integer x est de type Integer (nbs entiers de -32768 à 32767) Dim y As Double y est de type Double (nbs décimaux) Dim z As String z est de type String (chaîne de caractères) Dim t As Boolean t est de type booléen et prend la valeur True ou False Dim p As Object p est de type Object (p désigne un objet) Dim u As Variant u peut prendre une valeur de n'importe quel type

#### **Instruction affectation :** elle est définie avec **=** Exemples :

 $x=2$  x prend la valeur 2

 $z=x+5.3$  z prend la valeur de 2+5.3 et z vaut 7.3

 $z=z+1$  z qui a pour valeur 7.3 est augmenté de 1 et z vaut alors 8.3

### **Instruction entrée d'information : x=InputBox("…")**

InputBox affiche une fenêtre (boîte de dialogue) et permet à l'utilisateur d'y mettre une valeur à partir du clavier. La valeur tapée est transmise par InputBox au sein de la case-mémoire désignée par x. Il s'agit d'une entrée d'information. "…" est une chaîne de caractères qui est affichée au sein de la boîte de dialogue. Exemple : x=InputBox("donne la valeur de x").

#### **Instruction sortie d'information : MsgBox(y)**

Elle assure la recopie de la valeur de la variable y de la mémoire centrale à l'écran. Il s'agit d'une sortie d'information. L'information s'affiche alors au sein d'une fenêtre (boîte de message). Cas particulier : MsgBox("Bonjour") affiche la chaîne de caractères "Bonjour".

#### **Concaténation de chaînes de caractères : &**

Si t1, t2 et t3 sont de type String et si t1="Bonjour. ", t2="Comment vas-tu?", on peut écrire : t3=t1 & t2. L'opérateur & réalise la concaténation des deux chaînes de caractères. t3 vaut alors : "Bonjour. Comment vas-tu?"

### **Opérateurs :**

calcul numérique : +, -, \*, / calcul arithmétique : \ donne le résultat de la division entière : ex : 17 \ 3 donne 5 Mod donne le reste de la division entière : ex : 17 Mod 3 donne 2

#### **Calculs :**

res = Int(res\*100)/100 => la valeur de res est tronquée avec 2 décimales res = Int(res\*100+0.5)/100 => la valeur de res est arrondie avec 2 décimales

#### **Tirage au hasard : Rnd()**

La fonction Rnd() donne un résultat numérique aléatoire compris entre 0 et 1, bornes exclues.  $x = \text{Rnd}$  $\gamma * 100 \implies x$  prend une valeur aléatoire décimale telle que  $0 \le x \le 100$  $x = Int(Rnd(*)*100) \implies x$  prend une valeur aléatoire entière telle que  $0 \le x \le 100$  $x = Int(1+Rnd(*)^*)$  = x prend comme valeur : 1 ou 2 ou 3 ou 4 ou 5 ou 6 (lancer d'un dé)

**Exemple 11 :** *deux variables x et y* Option Explicit Sub exemple() Dim x As Integer, y As Integer  $x = InputBox("done x : ")$  $y = x + 5$ MsgBox(y) MsgBox ("x = "  $\&$  x  $\&$  " y ="  $\&$  y)  $\qquad$  'affichage sur une seule ligne MsgBox ("x = "  $\&$  x  $\&$  vbCr  $\&$  "y ="  $\&$  y) 'affichage sur deux lignes avec vbCr End Sub

**Exemple 12 :** *calcul de la moyenne de 3 nombres* **Exemple 13 :** *tirage au hasard de 3 nombres* Option Explicit Option Explicit Sub moyenne() Sub nbs() Dim x As Integer, y As Integer, z As Integer Dim x As Integer, y As Integer, z As Integer Dim m As Double Randomize  $x = InputBox("done x :")$   $x = Int(Rnd() * 10)$  $y = InputBox("done y :")$   $y = Int(Rnd() * 10)$  $z = InputBox("done z : ")$   $z = Int(Rnd(*)*10)$  $m=(x+y+z)/3$  MsgBox("Résultats:"& x & " " & y & " " & z) MsgBox ("la moyenne vaut " & m) End Sub End Sub

# **2. Instruction conditionnelle**

**Syntaxe : If** C **Then** I1  $I2$  … (autant d'instructions que nécessaire) **Else** J1  $\overline{12}$  … (autant d'instructions que nécessaire) **End If** avec : C est une condition logique, vraie ou fausse I1, I2,…, J1, J2,… : des instructions une disposition des termes selon la présentation ci-dessus

**Exécution :** Si la condition C est vraie, alors exécution des instructions I1, I2,… Si la condition C est fausse, alors exécution des instructions J1, J2,…

**Cas particulier :** la partie "Else J1 J2 …" peut être omise si elle n'est pas nécessaire.

**Exemple 21 :** *un nombre tiré au hasard compris entre 0 et 100 est-il ou non supérieur à 50 ?* Option Explicit Sub nbhasard() Dim x As Integer Randomize 'rend le tirage aléatoire  $x = Int(Rnd() * 100)$  'donne un nb : 0 < =  $x$  < 100 If  $x > 50$  Then MsgBox (x  $\& \text{''} > 50$  : vous avez gagné!!") Else MsgBox ( $x \& \text{''} \leq 50$  : vous avez perdu!!") End If End Sub

**Exemple 22 :** *le montant m d'un billet peut être réduit selon un taux de réduction t qui dépend de nb,*

```
nombre des enfants : nb=0 => t=0
               nb=1 \implies t=0.1nh=2 \implies t=0.2nb=3 ou plus => t=0.3Calculer le montant à payer selon le nombre des enfants.
Option Explicit
Sub billet() \qquad \qquad \text{Autre version :}Dim nb As Integer les instructions "If C Then I1 End If"
Dim m As Double, t As Double, res As Double peuvent être simplifiée car elles
m = inputBox("donne le montant initial") ne comportent qu'une seule instruction I1
nb = inputBox("donne le nombre d'enfants") (…)
If nb=0 Then t=0t=0 If nb=1 Then t=0.1End If 16=2 Then t=0.2If nb=1 Then 1f^{-1} Then 1 = 0.3t=0.1 res = m<sup>*</sup>(1-t)
End If MsgBox("le montant à payer vaut " & res)
If nb=2 Then End Sub
  t=0.2End If
If nb>=3 Then
  t=0.3End If
res = m*(1-t)MsgBox("le montant à payer vaut " & res)
End Sub
```
**Opérateurs :** les conditions logiques sont structurées à l'aide d'opérateurs :

Opérateurs de **comparaison** :  $=$ ,  $\leq$ ,  $\leq$ ,  $\leq$ =,  $>$ ,  $>$ =

Opérateurs logiques **And** et **Or :** les expressions logiques **A And B** et **A Or B** sont vraies ou fausses selon les cas suivants :

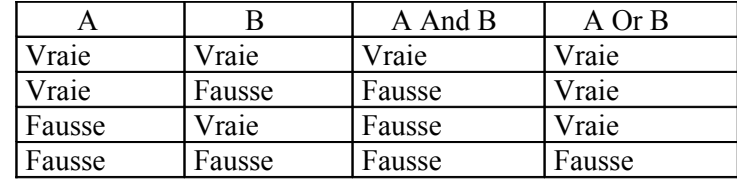

**Exemple 23 :** *Soit trois nombres tirés au hasard. Est-ce que deux nombres au moins sont égaux ?* Option Explicit

Sub nbsegalite() Dim x As Integer, y As Integer, z As Integer Randomize  $x = Int(Rnd(*)*10)$  'x est tel que : 0 <= x < 10  $y = Int(Rnd(*)^*10)$  'y est tel que : 0 <= y < 10  $z = Int(Rnd(*)^*10)$  'z est tel que :  $0 \le z \le 10$ If  $x=y$  Or  $y=z$  Or  $z=x$  Then MsgBox("OK : " & x & " " & y & " " & z) Else  $MsgBox("NON : " & x & w " " & y & w " " & z)$ End If End Sub

# **3. Instruction de répétition (ou boucle)**

**Syntaxe n°1 : For i =** n1 **To** n2 I1  $I2$  … (autant d'instructions à répéter que nécessaire) **Next** avec : i est une variable de type Integer ; n1 et n2 : deux valeurs entières I1, I2,… : des instructions

**Exécution :** Pour chaque valeur de i allant de n1 à n2 (bornes comprises), For…Next exécute les instructions I1, I2,…

Exemple : "For i=1 to 20 I1 I2 Next" répète 20 fois l'exécution de I1 et I2.

**Exemple 31 :** *Faire la somme de 20 nombres donnés par l'utilisateur* Option Explicit Sub som20nbs() Dim x As Integer, s As Integer, i As Integer  $s = 0$ For  $i = 1$  To 20  $x = InputBox("done le nombre n<sup>o</sup>" & x)$  'x prend une nouvelle valeur  $s = s + x$  'x est ajouté à s Next MsgBox ("la somme vaut " & s) End Sub

**Exemple 32 :** *Calculer et afficher les 10 premiers termes d'une progression arithmétique, de premier terme 1 et de raison r donnée par l'utilisateur.*

Option Explicit Sub arith() Dim r As Integer, x As Integer, i As Integer Dim res As String  $r = InputBox("valueur de la raison :")$  $x = 1$  'x vaut 1, valeur du premier terme  $res = "1"$ For  $2 = 1$  To 10  $x = x + r$  'r est ajoutée à x et x prend une nouvelle valeur res = res & " "  $\&$  x  $\&$  'la valeur de x est concaténée à res Next MsgBox (res) End Sub

**Autres syntaxes :** n°2 : **While** C n°3 : **Do** 

I1 I1  $I2$  I2  $(\ldots)$  ( $\ldots$ ) **Wend Loop Until** C

#### **Exécution : Exécution :**

Tant que la condition logique C reste vraie, Exécution de I1, I2,... jusqu'à ce que alors exécution de I1,I2,… la condition logique C soit vraie. Dès que C devient fausse, fin de l'exécution Dès que C est vraie, fin de l'exécution de While…Wend, puis exécution de de Do…Loop Until, puis exécution de l'instruction suivante du programme. l'instruction suivante du programme.

**Exemple 33 :** *Faire la somme d'un nombre quelconque de nbs et arrêter cette somme en tapant -1.* Option Explicit Option Explicit Sub somnbs() Sub somnbs2() Dim s As Integer, x As Integer Dim s As Integer, x As Integer  $s = 0$   $s = 0$  $x = InputBox("done un nombre")$   $x = 0$ While  $x \ll -1$  Do  $s = s + x$   $s = s + x$  $x = InputBox("donne un nombre")$   $x = InputBox("donne un nombre")$ Wend  $\log U$  Loop Until  $x = -1$ MsgBox ("La somme vaut "  $\&$  s) MsgBox ("La somme vaut "  $\&$  s) End Sub End Sub

## **Double boucle :**

**Exemple 34 :** *Afficher un tableau de 4 lignes et 5 colonnes où chaque élément est une étoile.* Option Explicit Sub tableau() Dim i As Integer, j As Integer Dim res As String  $res = ""$ For  $i = 1$  To 4 For  $i = 1$  To 5  $res = res \&$  "\*" Next j res = res & vbCr 'ajout d'un retour à la ligne pour chaque valeur de i Next i MsgBox (res) End Sub

# **4. Exemples de programmes**

**Exemple 41 :** *20 nbs dont les valeurs sont comprises entre 0 et 99 sont tirés au hasard. Calculer la somme de ces 20 nbs. Si la somme est supérieure à 1100, c'est gagné !* Option Explicit Sub somsup() Dim x As Integer, s As Integer Dim i As Integer Randomize  $s = 0$ For  $i = 1$  To 20  $x = Int(Rnd() * 100)$  'x est tel que :  $0 \le x \le 100$  $s = s + x$ Next If  $s > 1100$  Then MsgBox ("BRAVO, c'est gagné car s=" & s) Else MsgBox ("ECHEC, car  $s = " \& s)$ End If End Sub

**Exemple 42 :** *20 nbs dont les valeurs sont comprises entre 0 et 9 sont tirés au hasard. S'il y a plus de 7 nbs dont la valeur dépasse 6, c'est gagné !* Option Explicit Sub nbssup6() Dim x As Integer, nb As Integer Dim i As Integer Dim res As String 'suite ->

Randomize  $nh = 0$  $res = ""$ For  $i = 1$  To 20  $x = Int(Rnd() * 10)$ res = res & " " & x If  $x > 6$  Then  $nb = nb + 1$ Next MsgBox (res) If  $nb > 7$  Then MsgBox ("BRAVO, c'est gagné car nb=" & nb) Else MsgBox ("ECHEC, car nb=" & nb) End If End Sub

**Exemple 43 :** *5 nbs compris entre 0 et 9 sont tirés au hasard. Sont-ils tous supérieurs à 2 ?* Option Explicit Sub nbssup() Dim x As Integer, val As Integer Dim i As Integer Dim res As String Randomize val = 0  $\text{varprime}$  que tous les nbs sont a priori >2  $res = ""$ For  $i = 1$  To 5  $x = Int(Rnd() * 10)$ res  $=$  res & " " & x If  $x \le 2$  Then val = 1 'dès qu'une valeur de x est  $\le 2$ , val prend la valeur 1 Next If val  $= 0$  Then MsgBox ("Tous les nbs sont >2 car : " & res) Else MsgBox ("Tous les nbs ne sont pas  $>2$  car : " & res) End If End Sub

# **5. Fonctions et procédures**

**Exemple 51 :** *Calculer 3!+5!+8! à l'aide d'une fonction facto(x)* Le code est constitué de la procédure calcul() et de la fonction facto(x). Cette fonction est définie avec une variable x de type Integer ; la valeur calculée par la fonction est de type Double. **Sub calcul()** Dim res As Double  $res = \text{facto}(3) + \text{facto}(5) + \text{facto}(8)$  'permet de calculer  $3!+5!+8!$ MsgBox ("le résultat vaut " & res) **End Sub** 'variable de définition 'type de la valeur calculée par facto $(x)$ **Function facto(x As Integer) As Double** Dim f As Double Dim i As Integer 'f et i sont les variables locales à la fonction  $f = 1$ For  $i = 1$  To x  $f = f * i$ Next facto = f 'facto "récupère" la valeur calculée f (écriture indispensable) **End Function**

# **EXERCICES**

## **Affectation, entrée et sortie d'information**

1. Rédiger un programme qui lors de son exécution permet à l'utilisateur de donner son année de naissance, puis qui après avoir calculé l'age de l'utilisateur affiche par exemple : "Bravo! Vous avez 20 ans" si l'utilisateur est né en 1986.

2. Rédiger un programme qui lors de son exécution permet à l'utilisateur de donner son prénom et son année de naissance, puis qui après avoir calculé l'age de l'utilisateur affiche par exemple : "cher Joseph, vous avez 20 ans. Bonne chance!" (sur une seule ligne, puis sur 2 lignes)

3. Rédiger un programme qui demande à l'utilisateur de donner le prix unitaire d'un produit (type Double), le nombre de produits correspondants (type Integer) et le taux de TVA à appliquer sur le montant (type Double), puis qui calcule le montant final.

4. Soit x une valeur de type Double donnée par l'utilisateur. Calculer  $f(x)=(1+x+x^2)/(2+x)$ . Afficher le résultat.

5. Soit une durée en secondes donnée par l'utilisateur. Calculer puis afficher la décomposition en heures, minutes et secondes (utiliser les opérateurs \ et Mod).

6. Soit les coordonnées des points A et B. Calculer la longueur du segment AB. (Sqr(x) calcule  $x$ )

## **Instructions conditionnelles**

7- Soit les valeurs x et y, résultats du lancer de 2 dés. Tester si x et y sont égaux.

8- Soit une note donnée par l'utilisateur. Examiner 4 cas :

1 er cas : la note est inférieure ou égale à 7, elle reste inchangée ;

2<sup>ème</sup> cas : la note est comprise entre 8 et 12, elle est augmentée de 2 points ;

3<sup>ème</sup> cas : la note est comprise entre 13 et 17, elle est augmentée de 1 point ;

4 ème cas : la note est supérieure ou égale à 18, elle reste inchangée.

9- Soit m la moyenne des notes d'un étudiant donnée par l'utilisateur. Déterminer la décision du jury (ajourné, admis passable, admis AB, admis B, admis TB).

10- Un nombre entier compris entre 0 et 100 est tiré au hasard. Est-il compris entre deux bornes a et b données par l'utilisateur ?

11- Soit 3 nombres entiers tirés au hasard. Sont-ils tous des nombres pairs ?

12- Soit 3 nombres positifs x, y et z donnés par l'utilisateur. Déterminer si l'un des nombres est égal à la somme des deux autres (une seule réponse affichée « oui » ou « non »).

13- Soit deux nombres entiers donnés par l'utilisateur. Tester si l'un est le multiple de l'autre.

14- Soit 2 nombres x et y donnés par l'utilisateur, puis une lettre donnée par l'utilisateur. Si la lettre tapée est « p », le résultat calculé par le programme vaut le produit  $x*y$ ; si la lettre tapée est « s », le résultat calculé vaut la somme x+y.

15- Deux nombres x et y compris entre 0 et 500 sont tirés au hasard. Sont-ils proches l'un de l'autre ? (Deux nombres sont proches si leur écart est inférieur à un seuil donné).

## **Répétitions**

16- Calculer la somme des entiers de 1 à n (ne pas utiliser la formule  $n*(n+1)/2$ ).

17- Soit un entier positif de type Integer donné par l'utilisateur. Calculer sa factorielle. Que se passe-til lorsque l'entier est « grand » ? Comment remédier au problème posé ?

18- Soit un entier positif n. Afficher sur n lignes successives les valeurs de k et de k ! pour  $k=1,...,n$ 

19- Soit une progression arithmétique : son premier terme a, sa raison r et son nombre de termes n sont donnés par l'utilisateur. Calculer la somme des termes de la progression arithmétique.

20- Faire la somme de 10 nombres aléatoires : chaque nombre est le résultat d'un tirage au hasard, et la somme des nombres est calculée au fur et à mesure. Calculer ensuite la moyenne de ces nombres.

21- Faire la somme de plusieurs nombres positifs en arrêtant ce calcul lors de la saisie de –1. Calculer ensuite la moyenne de ces nombres.

22- On effectue des lancers successifs d'un dé (entier aléatoire compris entre 1 et 6) jusqu'à obtenir 6. Combien de lancers ont-ils été nécessaires ?

23- Résoudre  $U_n = a*U_{n-1} + b*U_{n-2}$  pour a, b,  $U_0$ ,  $U_1$  et n donnés par l'utilisateur.

## **Répétitions + instructions conditionnelles**

24- Donner successivement 10 nombres. Quelle est la valeur du nombre le plus grand ?

25- 20 nombres entiers compris entre 1 et 100 sont tirés au hasard. Combien y a-t-il de nombres pairs ?

26- Donner successivement 10 caractères (type String). Quel est le nombre de voyelles ?

27- On effectue 10 lancers successifs d'un dé. Si le nombre de 6 obtenu à la suite du tirage est supérieur ou égal à 2, afficher "c'est gagné", sinon afficher "c'est perdu".

28- On effectue 10 lancers successifs de 2 dés : x est le résultat du premier dé, y celui du deuxième dé. Si on obtient au moins une fois x=y, afficher "c'est gagné", sinon afficher "c'est perdu".

29- Donner deux entiers n et p. Calculer la somme des nombres pairs compris dans l'intervalle [n,p].

30- Donner un nombre entier positif. Est-il parfait ? (un nombre est parfait s'il est égal à la somme de ses diviseurs, que ses diviseurs soient premiers ou non, en incluant 1 comme diviseur, mais pas le nombre étudié. Exemples : 6 et 28 sont des nombres parfaits).

31- Quels sont les nombres parfaits parmi les 500 premiers nombres entiers positifs ? parmi les 2000, parmi les 10000 premiers nombres entiers positifs ?

32- Donner un nombre entier positif. Est-il premier ?

### **Fonctions**

33- Calculer pour n et p donnés par l'utilisateur à l'aide d'une fonction facto $(x)$  qu'il convient de définir.

34- Calculer  $x^4+x^7+x^{12}$  à l'aide d'une fonction puissance(x,n) qu'il convient de définir.

35- Calculer e<sup>x</sup> pour x et n donnés en utilisant la formule